## AUDACITY/ POURSUITE ENREGISTREMENT

Avec la méthode classique, lorsque vous voulez corriger une erreur d'enregistrement, vous stoppez, vous revenez en arrière, vous sélectionnez la portion à remplacer, vous la supprimez et vous redémarrez l'enregistrement.

Audacity crée une nouvelle piste et l'enregistrement repart sur cette piste à l'endroit où il a été interrompu.

L'inconvénient de cette méthode est que vous pouvez vous trouver avec beaucoup de pistes lorsque vous arrivez à la fin de l'enregistrement d'un fichier de 10 à 12 minutes.

Audacity propose une autre méthode grâce à laquelle l'enregistrement repart à l'endroit voulu mais sans changer de piste.

Après avoir supprimé la partie à remplacer, il suffit de faire «  $Ctrl + R$  » et l'enregistrement redémarre sur la même piste.

Si vous ne pouvez (ou ne voulez) pas être obligé de taper sur deux touches simultanément voici la méthode pour redémarrer avec la touche « ² » (située à gauche de la touche « 1 ») :

Cliquez sur « Edition  $\rightarrow$  Préférences ». Dans la partie gauche de la fenêtre, cliquez sur « Clavier ». La fenêtre devient comme ci-dessous :

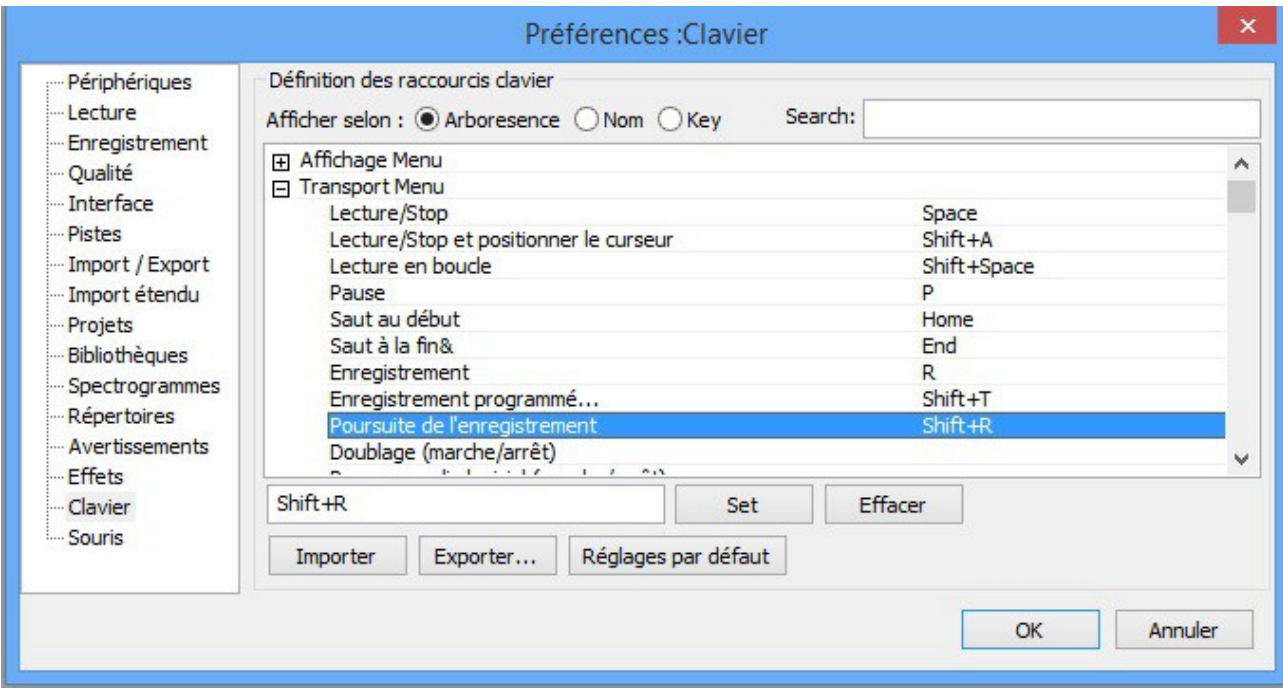

Sélectionnez « Shift+R » et cliquez sur « Effacer ». Cliquez dans l'emplacement vide, puis sur la touche « ² ». Une apostrophe apparaît. Cliquez sur « Set » puis sur « OK »

Désormais, pour corriger une erreur, sélectionnez la partie à supprimer, cliquez sur la paire de ciseaux, cliquez sur la fin de piste où doit reprendre l'enregistrement. Pour redémarrer l'enregistrement tapez sur la touche « ² ».